## Classroom 対応手順

iPadの場合

13:29 7月21日(木)

 $\approx 36\%$ 

**Example 1** Self Service

すべて

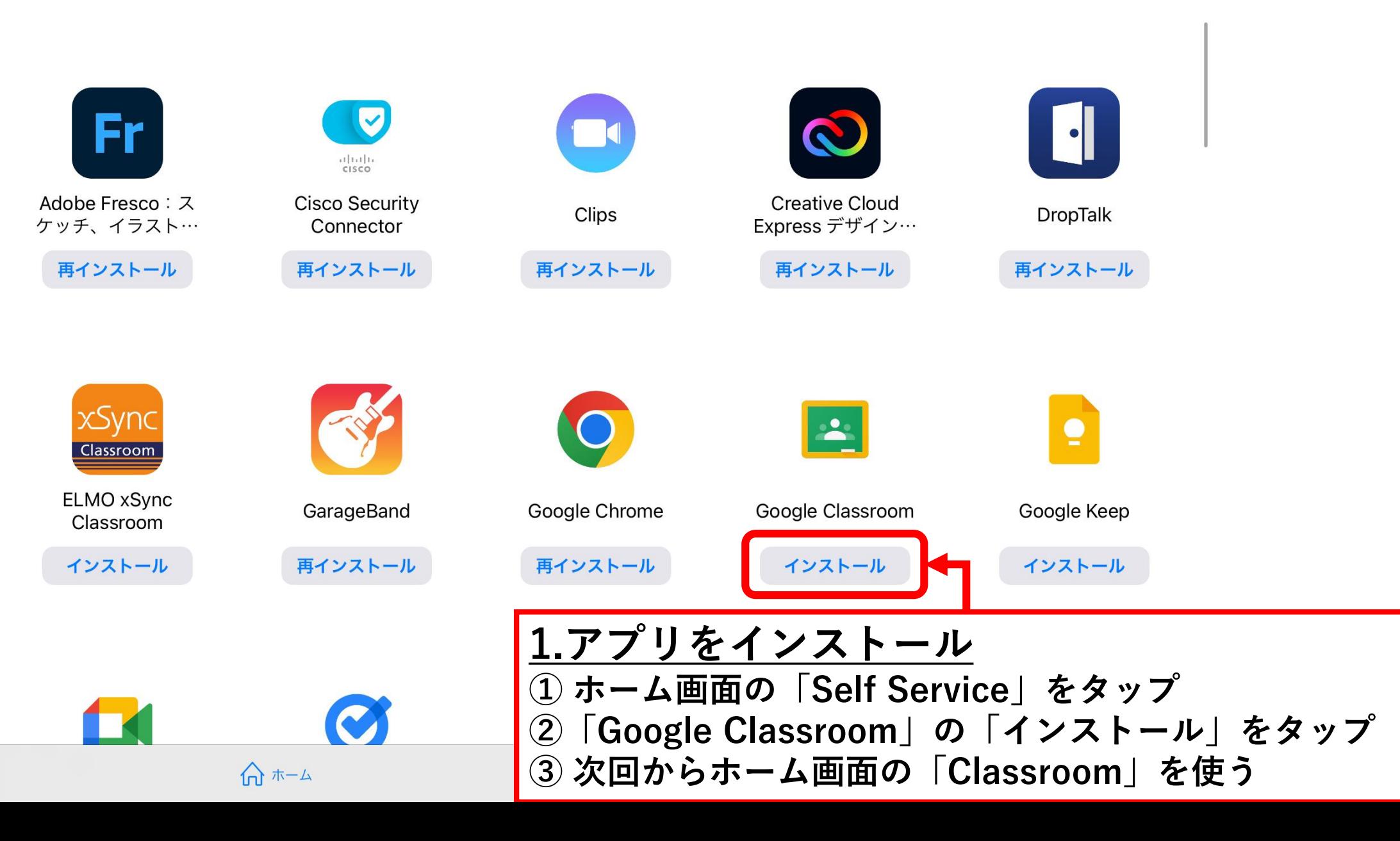

 $0 0 0$ 

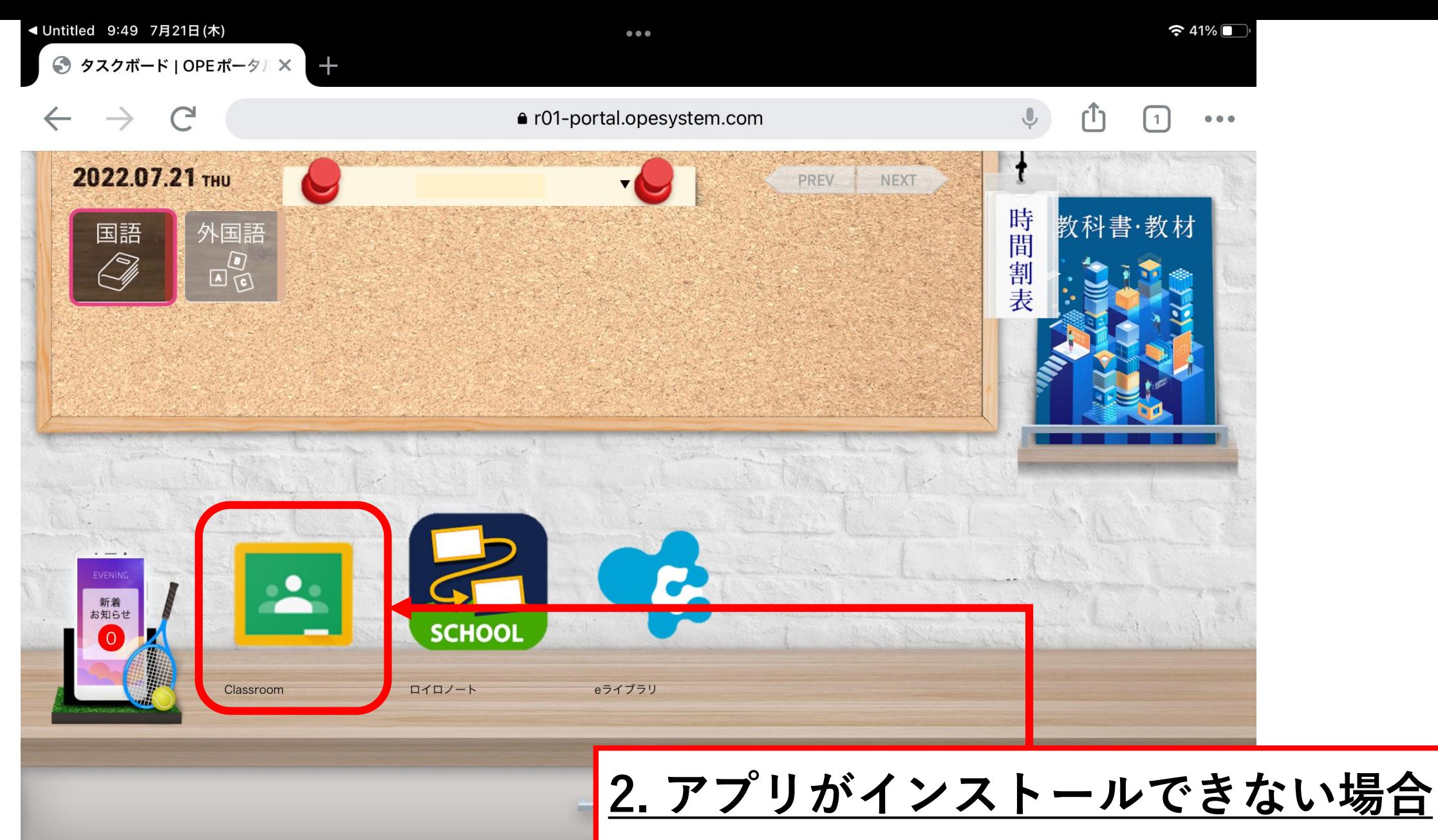

**① OPEを開く ②「Classroom」をタップ**

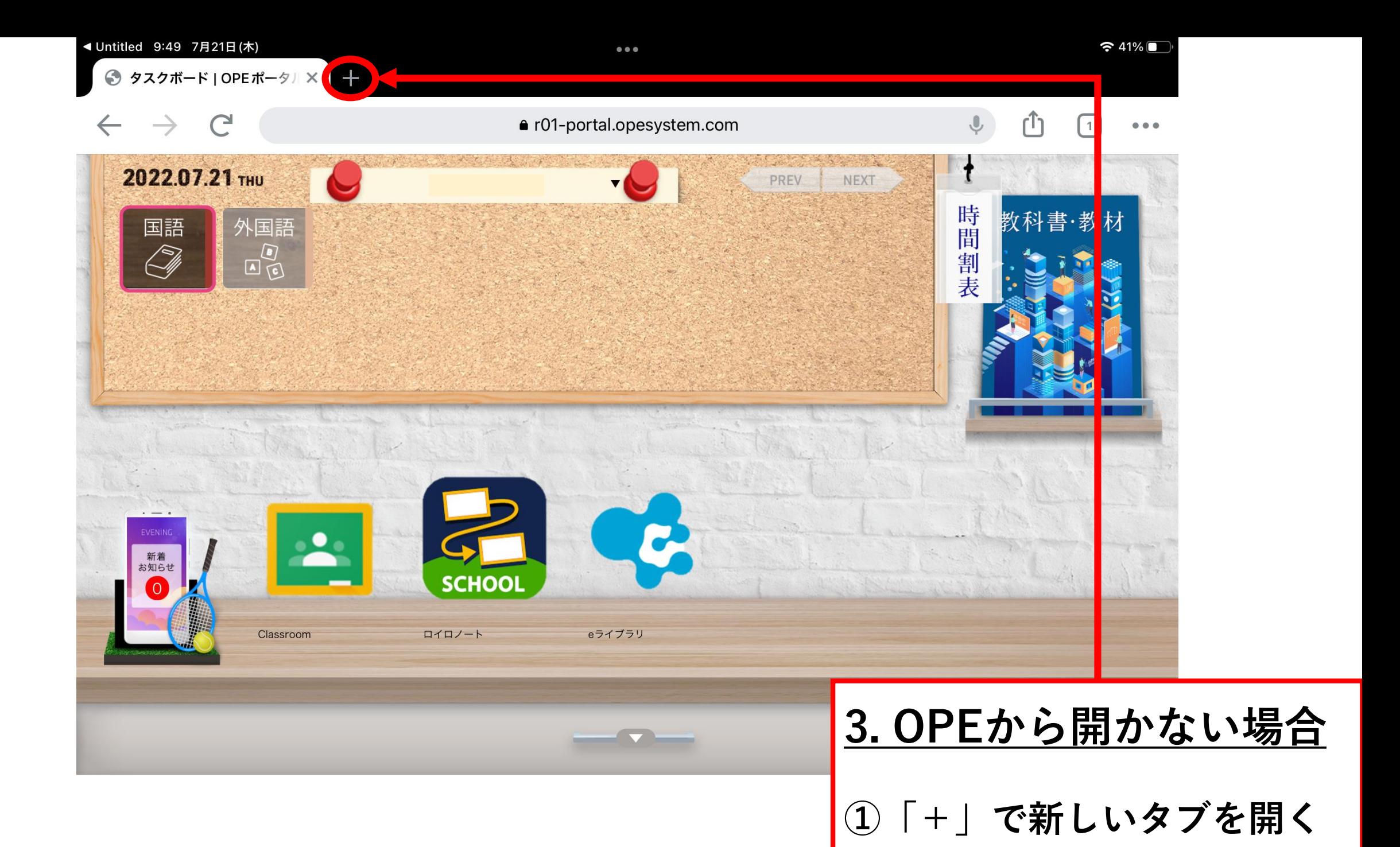

![](_page_4_Figure_0.jpeg)

![](_page_5_Figure_0.jpeg)

![](_page_6_Figure_0.jpeg)

![](_page_7_Picture_0.jpeg)

![](_page_8_Picture_0.jpeg)

![](_page_9_Figure_0.jpeg)

![](_page_10_Picture_0.jpeg)